# **D-Link Quick Installation Guide**

This product can be set up<br> **DCS-5300 using Internet Explorer 5.x or later**

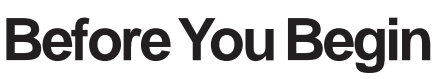

**Home Security Internet Camera with Pan/Tilt**

You must have at least the following:

- Windows XP/2000/ME/98SE
- Ethernet Adapter
- CD-ROM Drive

# **Check Your Package Contents**

These are the items included with your purchase: If any of the below items are missing, please contact your reseller.

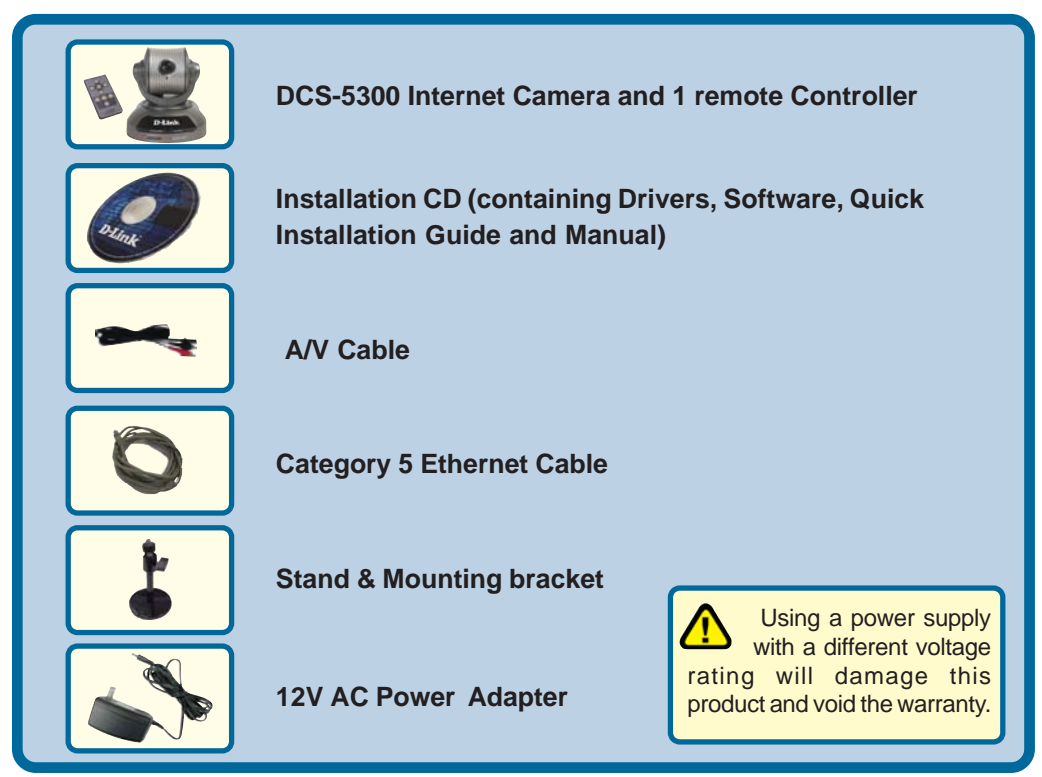

**©2003 D-Link Systems, Inc. All rights reserved. Trademarks or registered trademarks are the property of their respective holders. Software and specifications subject to change without notice. DCS-5300.06282004**

# **System Requirements**

- Internet Explorer 5.x or above
- CPU: Pentium III, 800 MHz or above (Required for use with **IP surveillance** software)
- Memory Size: 128 MB (256 MB recommended)
- VGA card resolution: 800x600 or above

*Note: If using multiple cameras for viewing/recording, the minimum requirements are a Pentium 4 (2GHz or above) CPU with 512MB memory and a 32MB video card.*

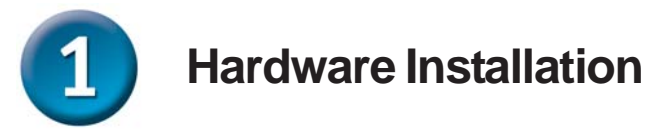

#### **Connect the Ethernet Cable**

Connect an Ethernet cable to the Ethernet connector located on the Internet Camera's back panel and attach it to the network.

If you connect this camera directly to a PC, you will need a cross-over Ethernet cable. If you plug the camera into a hub or router, you will be able to use the cable included with your camera.

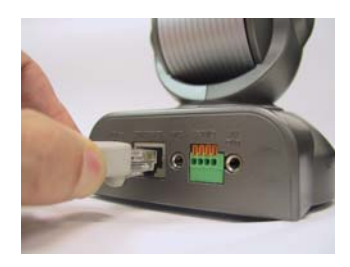

#### **Attach the External Power Supply**

Attach the external power supply to the DC power input connector located on the Internet Camera's back panel (labeled DC 12V) and connect it to an AC power outlet.

> Power source is confirmed when the LED Power Indicator on the Internet Camera is illuminated.

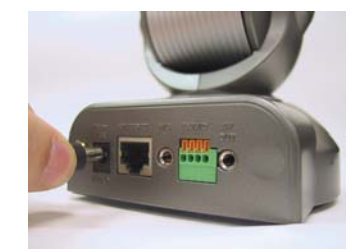

Both the red and green LEDs will flash alternately and only the red LED will remain lit. The the green LED will not come on until you have configured your camera.

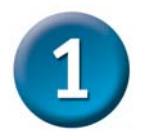

### **Hardware Installation (continued)**

Attach the A/V cable to the A/V out connector if you wish to connect the **DCS-5300** to your TV set.

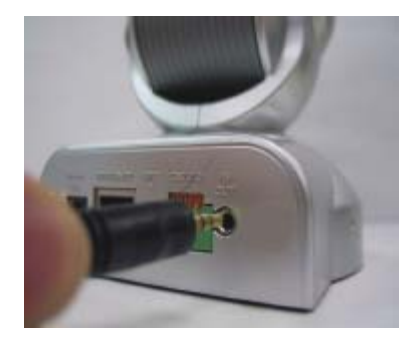

Attach the red RCA connector to the "video" connector on your TV.

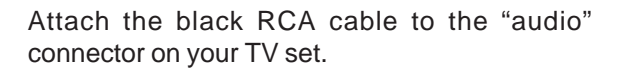

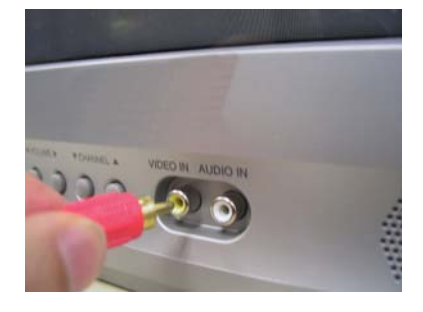

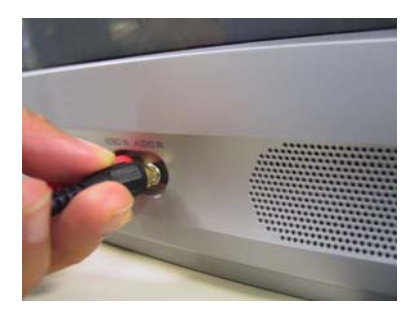

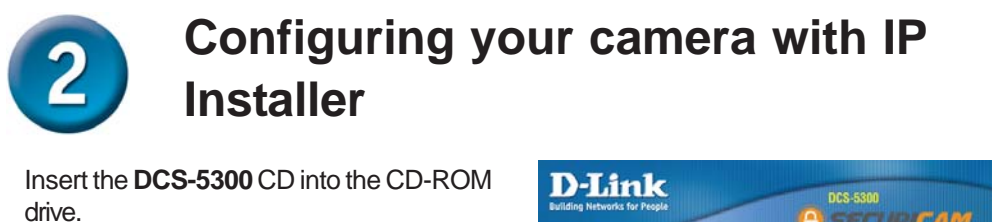

Click on **IP Installer**

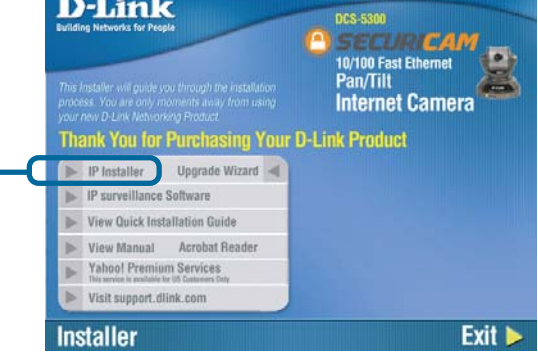

This is the first screen that will appear.

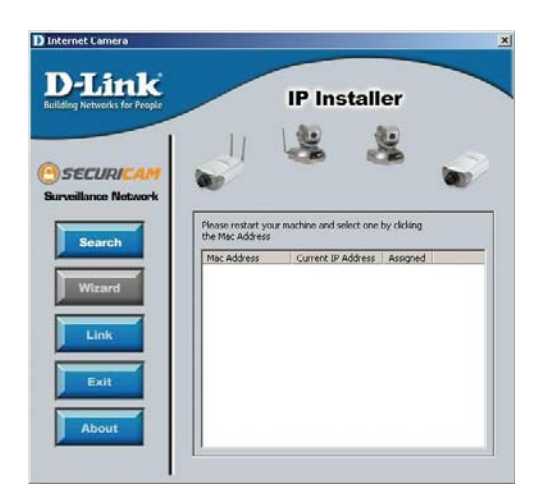

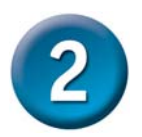

## **Configuring your camera with IP Installer (continued)**

If the **IP Installer** does not display any devices, you will need to find a tool small enough to fit into the reset hole and softly press down a switch for 2 cycles (the red and green LEDs will blink continuously and stop twice). Let go when the red LED starts to flash the second time.

The **IP Installer** will now show the MAC address of the **DCS-5300** and an IP Address (which may or may not be correct depending on what you have your **DCS-5300** connected to.) If you have a DHCP server on your network, there will be a valid IP Address displayed here. After a few seconds, the "assigned" column will display **yes**, indicating that the displayed IP Address is now assigned to the camera.

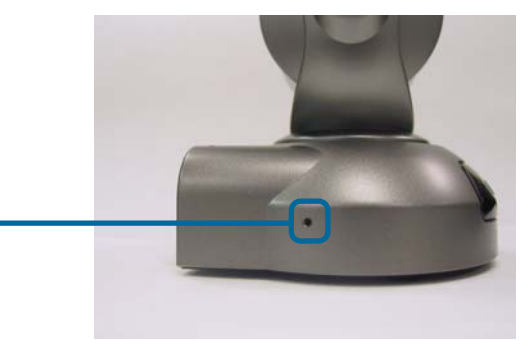

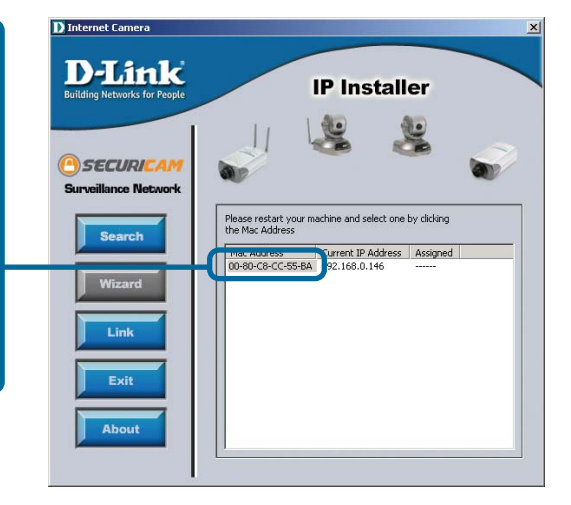

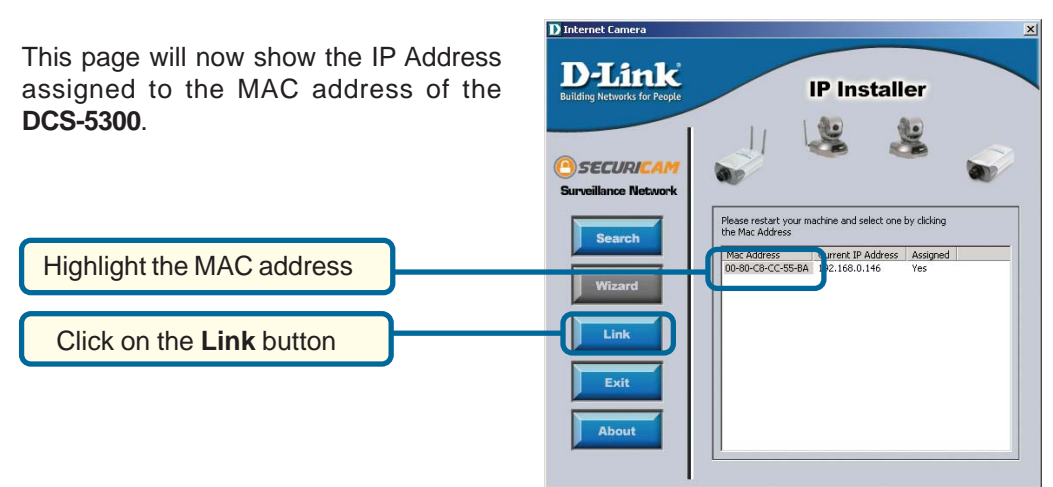

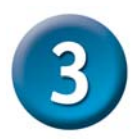

## **Viewing Your Internet Camera**

After you click on the **Link** button, **IP Installer** will automatically open your Internet browser to the IP Address of the **DCS-5300**, in this example it is: **http://192.168.0.146**.Your **DCS-5300** may have a different IP Address.

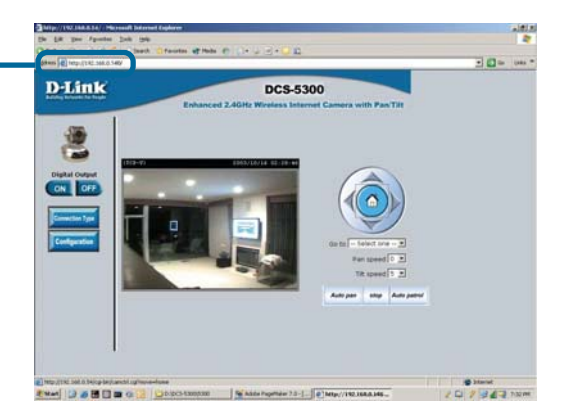

At this point, it is highly recommended that you put in a password for security purposes.

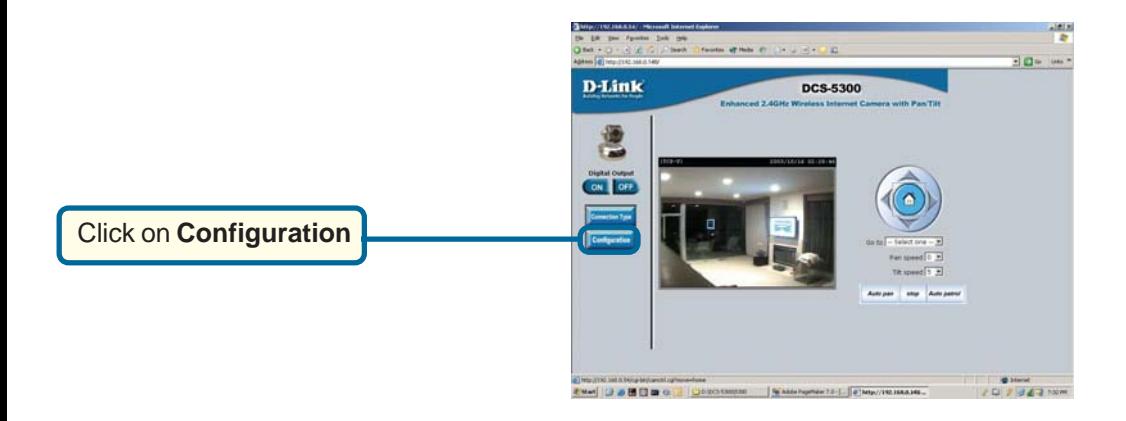

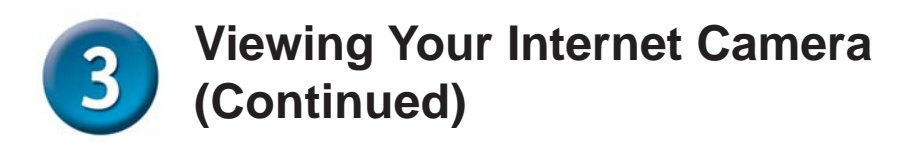

Click on **Tools** and you will be in the **Admin** page, this is where you will be able to put in your password and add additional accounts to the **DCS-5300**

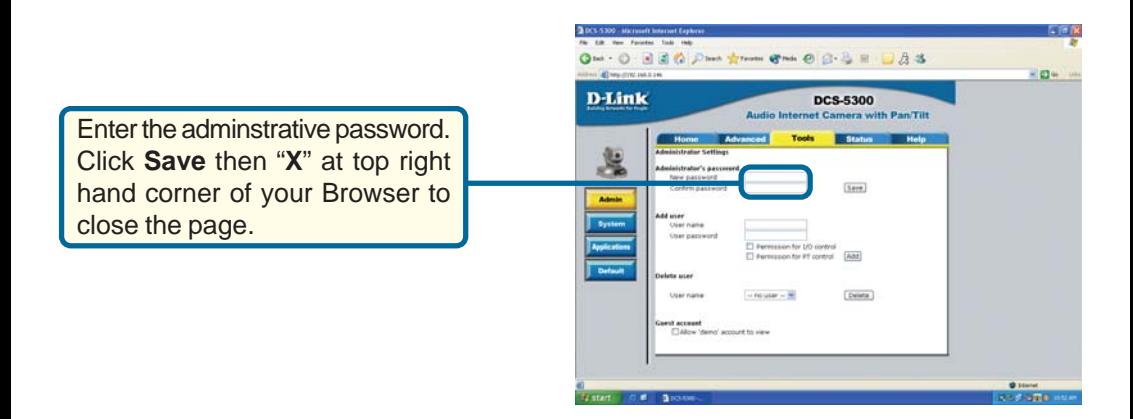

### **The installation and configuration of the DCS-5300 Internet Camera is now complete.**

## **Technical Support**

You can find software updates and user documentation on the D-Link website.

D-Link provides free technical support for customers within the United States and within Canada for the duration of the warranty period on this product.

U.S. and Canadian customers can contact D-Link Technical Support through our website, or by phone.

#### **Tech Support for customers within the United States:**

*D-Link Technical Support over the Telephone:*

(877) 453-5465 24 hours a day, seven days a week.

### *D-Link Technical Support over the Internet:*

http://support.dlink.com email:support@dlink.com

#### **Tech Support for customers within Canada:**

*D-Link Technical Support over the Telephone:* (800) 361-5265 Monday to Friday 7:30am to 12:00am EST

#### *D-Link Technical Support over the Internet:* http://support.dlink.ca

email:support@dlink.ca

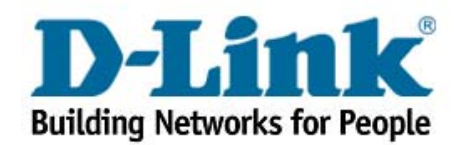